## **RÉDIGER UN MAIL**

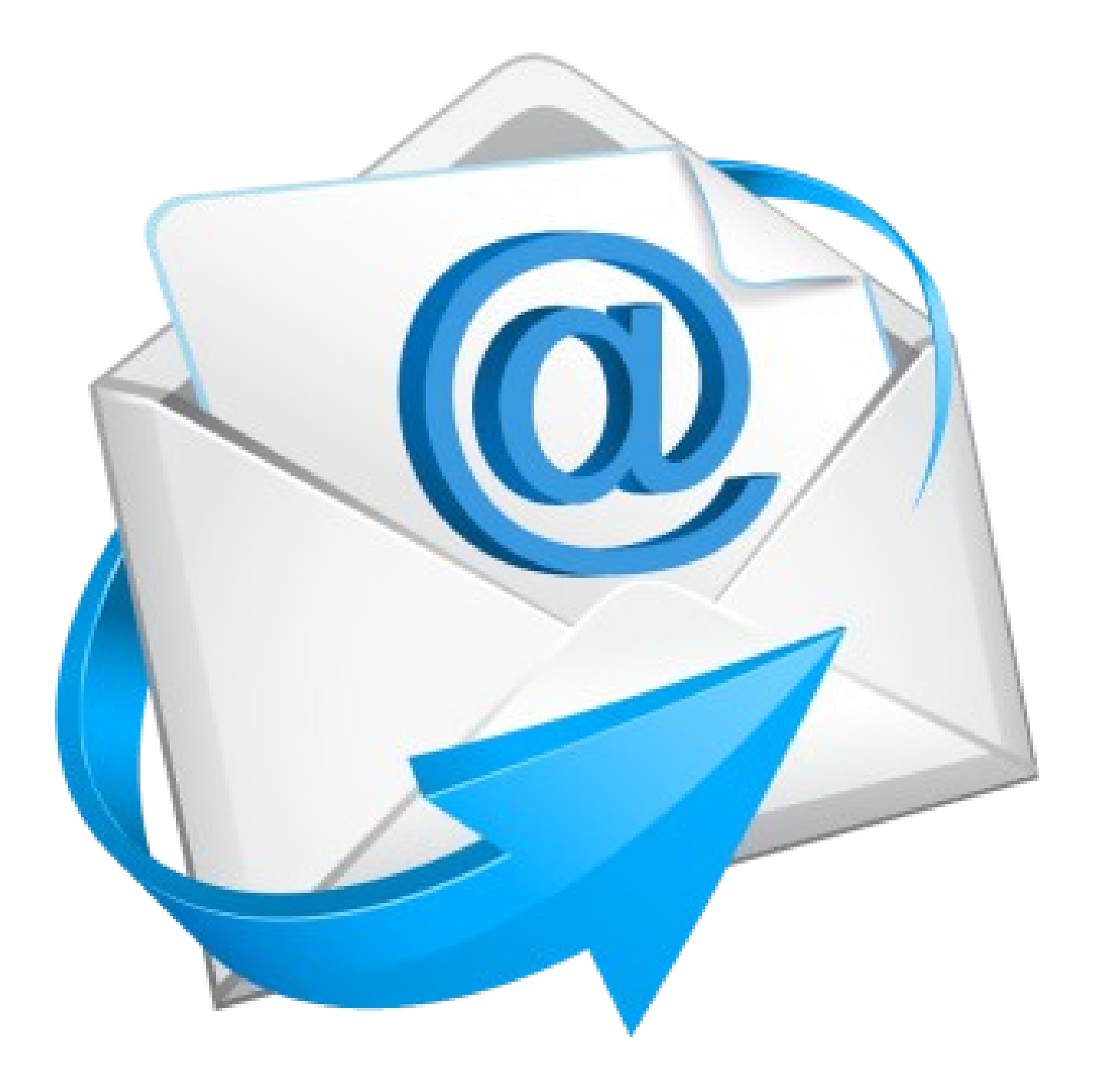

1- DESTINATAIRE(S) Choisis le ou les personnes à qui tu veux envoyer un mail.

Tu peux t'aider de l'outils « assistant destinataire » en cliquant sur **« choisir une valeur »** ; puis parcourir la **« liste de contact »** et sélectionner les destinataires.

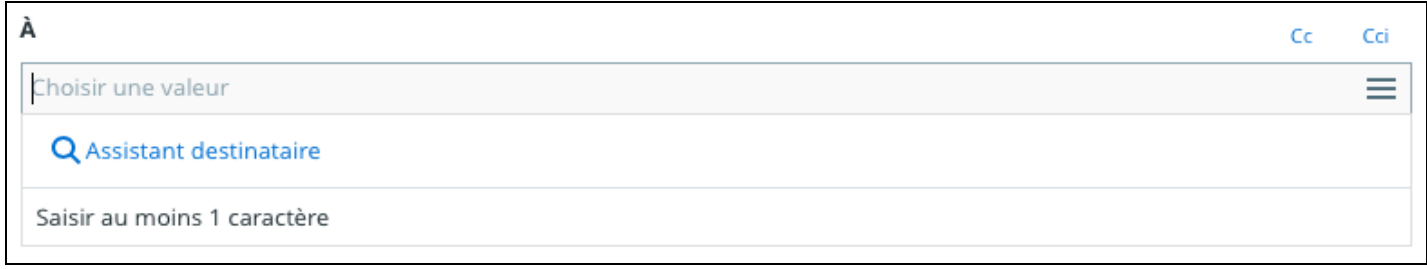

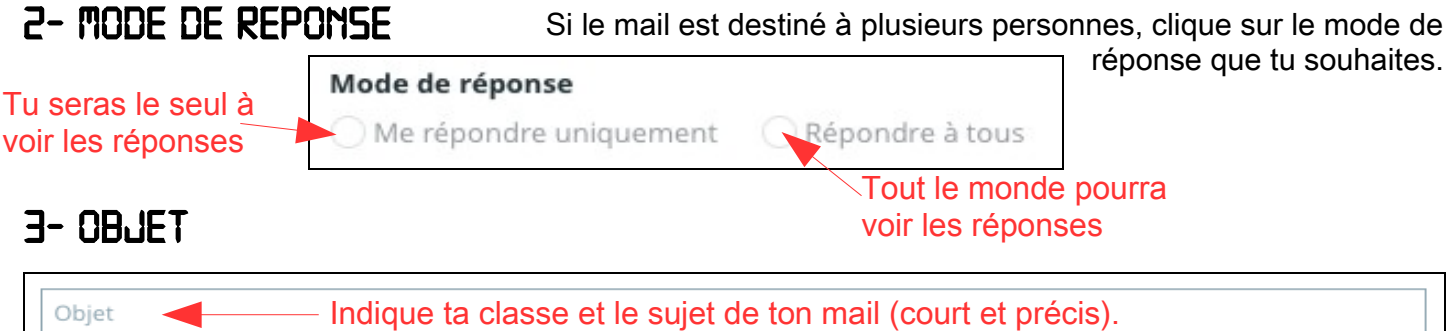

## *4- CONTENU DU MAIL*

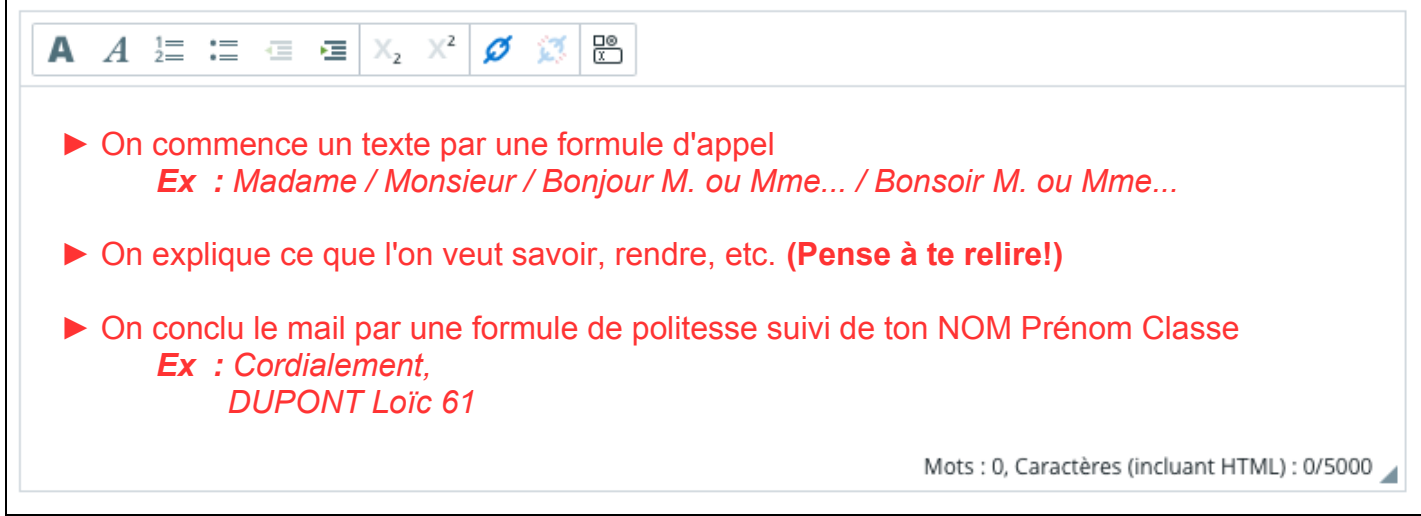

## *5- JOINDRE un fichier au mail*

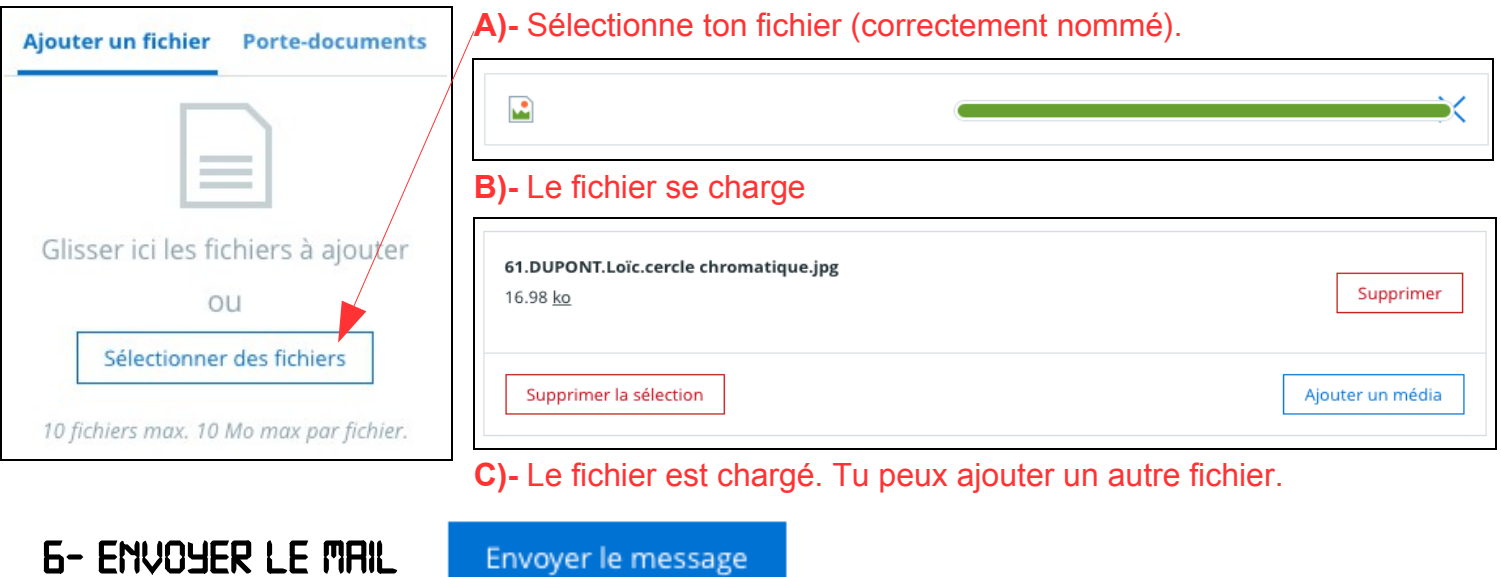